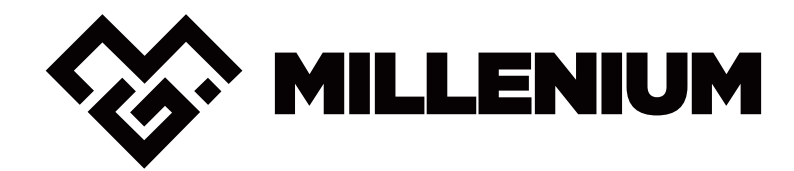

# **INSTRUCTION MANUAL**

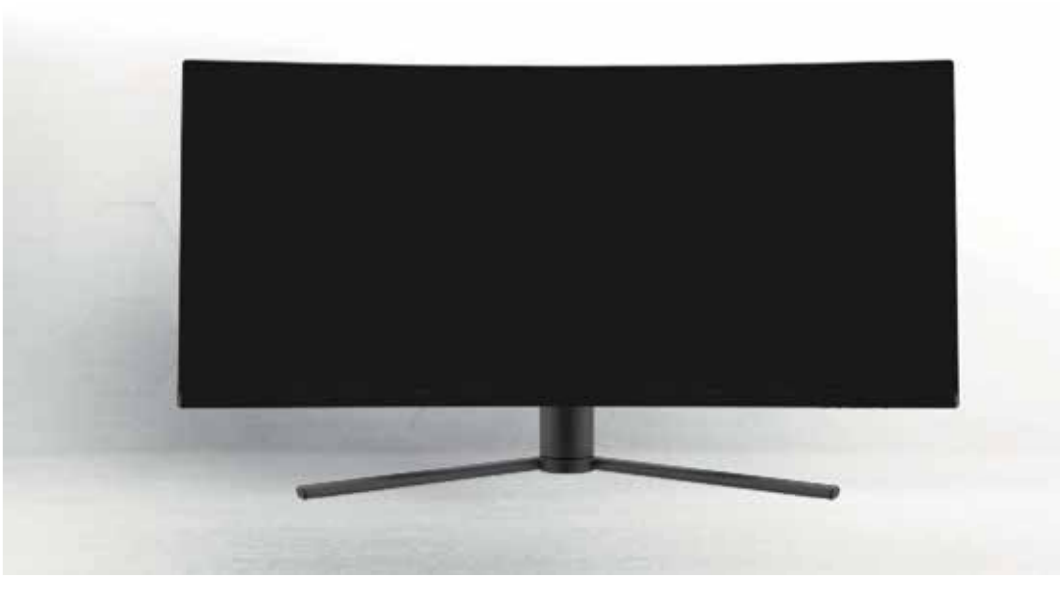

## **MILLENIUM DISPLAY MD34 PRO**

**MONITEUR DE JEU GAMING MONITOR MONITOR PARA JUEGOS MONITOR PARA JOGOS SPIELMONITOR**

## Informations de sécurité importantes

- Une pression sonore excessive en provenance des écouteurs et des casques peut entraîner une perte d'audition.
- Veuillez protéger le moniteur de la lumière directe du soleil, des lumières très vives et d'autres sources de chaleur. Une exposition prolongée à ces environnements peut provoquer une décoloration et endommager le moniteur.
- Enlevez tous les objets qui pourraient tomber dans les ouvertures de ventilation ou empêcher le refroidissement correct des pièces électroniques du moniteur.
- Ne bloquez pas les ouvertures de ventilation du boîtier.
- Lors de la mise en place du moniteur, assurez-vous que la fiche du cordon d'alimentation et la prise électrique sont facilement accessibles.
- Si vous éteignez le moniteur en débranchant le d'alimentation secteur cordon ou le cordon d'alimentation CC, attendez 5 secondes avant de les rebrancher pour assurer un fonctionnement normal
- Servez-vous uniquement de l'adaptateur CC pour alimenter le moniteur.
- Si le cordon d'alimentation est endommagé, il doit être remplacé par le fabricant ou un service aprèsvente qualifié pour éviter tout risque.
- Une utilisation excessive du moniteur peut causer un inconfort visuel. Il est préférable de prendre des pauses plus courtes plus souvent sur votre poste de travail que des pauses plus longues et moins souvent ; par exemple, une pause de 5 à 10 minutes après 50 à 60 minutes. L'utilisation continue de l'écran est probablement préférable à une pause de 15 minutes toutes les deux heures.
- Essayez de protéger vos yeux de la fatigue oculaire lorsque vous utilisez l'écran pendant une période prédéterminée :
	- Portez le regard sur quelque chose situé à des distances variables plutôt que le centrer sur l'écran pendant une longue période.
	- Clignez des yeux volontairement souvent pendant que vous travaillez.
	- Fermez et roulez doucement des yeux pour les détendre.
- Repositionnez la hauteur de votre écran à l'angle approprié en fonction de votre taille.
- Réglez la luminosité et le contraste au niveau approprié.
- Ajustez l'éclairage ambiant au même niveau que la luminosité de votre écran, en évitant l'éclairage fluorescent et les surfaces qui ne réfléchissent pas beaucoup la lumière.
- Consultez un médecin si vos symptômes persistent.
- Débranchez le moniteur si vous devez le nettoyer avec un chiffon humide. Vous pouvez essuyer l'écran avec un chiffon sec lorsqu'il est éteint. Cependant, n'utilisez jamais de solvants organiques, tels que des liquides contenant de l'alcool ou de l'ammoniac, pour nettoyer votre moniteur.
- de choc  $\bullet$  Pour éviter tout risque ou permanent d'endommagement de l'appareil, n'exposez pas le moniteur à la poussière, à la pluie, à l'eau ou à des environnements à forte humidité.
- Si votre moniteur est mouillé, essuyez-le avec un chiffon sec aussitôt que possible.
- Si une substance étrangère ou de l'eau pénètre

moniteur, veuillez immédiatement dans votre l'éteindre et débranchez le cordon d'alimentation. Retirez ensuite la substance étrangère ou l'eau et envoyez-le au centre de maintenance.

- Ne stockez ni n'utilisez le moniteur dans des endroits où il risque d'être exposé à la chaleur, à la lumière directe du soleil ou à un froid extrême.
- Pour maintenir les meilleures performances de votre moniteur et l'utiliser plus longtemps, utilisez-le dans un endroit qui se situe dans les plages de température et d'humidité suivantes :
- ≻ Température : 0-40 °C
- $\triangleright$  Humidité : HR de 20 à 80 %

**AVERTISSEMENT**: Ne placez pas le moniteur sous la pluie, dans un environnement humide et n'ouvrez pas son boîtier pour éviter les décharges, les risques électriques et/ou mécaniques.

• Avant de nettoyer le moniteur, n'oubliez jamais de le débrancher. Il est conseillé d'utiliser un chiffon sec ou légèrement humide pour nettoyer votre moniteur. Cependant, un chiffon sec présente moins de risque. Si vous utilisez un chiffon humide, attendez que le moniteur soit complètement sec avant de le

reconnecter.

- N'utilisez pas de nettoyants liquides et/ou à base d'alcool ou d'ammoniac pour nettoyer votre moniteur.
- Ce moniteur comporte des ouvertures de ventilation situées à l'arrière. Ne bloquez pas ces ouvertures pour empêcher le moniteur de surchauffer.
- Évitez de placer le moniteur à proximité de sources de chaleur telles que des radiateurs de moniteur portables ou des conduits de chauffage, car cela pourrait l'endommager.
- Ne pulvérisez pas de nettoyant et/ou de liquide de quelque nature que ce soit directement sur l'écran du moniteur ou sur une autre partie du moniteur.
- N'insérez rien dans le moniteur, en particulier dans les ouvertures de ventilation.
- Assurez-vous toujours que votre moniteur est stable et placé sur une surface plane pour éviter qu'il ne tombe et ne soit endommagé.
- Débranchez votre moniteur si vous ne prévoyez pas de l'utiliser pendant une période prolongée.
- Ne placez pas d'objets lourds sur le moniteur ou les cordons de celui-ci.
- · Ne démontez ni ne retirez d'éléments du moniteur. Un démontage ou une modification, etc., non effectué par un technicien agréé peut endommager le moniteur et/ou entraîner une exposition possible à une électricité à haute tension, ce qui peut entraîner des blessures graves ou la mort.
- La prise de courant doit être installée à proximité de l'équipement et doit être facilement accessible.

#### Section 2 : Contenu de la boîte

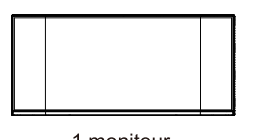

1 moniteur

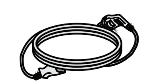

2 cordons d'alimentation (100 - 240 VCA 50/60 Hz) (Fiche britannique fournie)

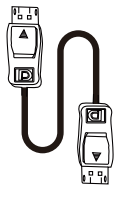

1 câble DP

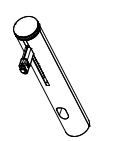

1 barre de support

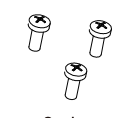

3 vis (PM5\*11 mm)

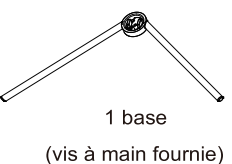

 $7mm$ ] 35<sub>mm</sub> 4 boulonshexagonaux

(pour la fixation)

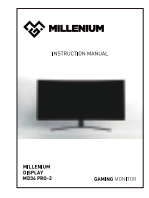

1 manuel d'utilisation

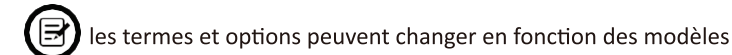

## Section 3 : Présentation de l'appareil

#### 3.1 - Boutons du moniteur

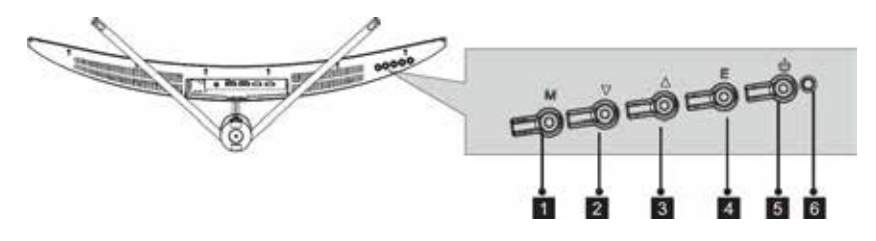

Bouton Menu M : Appuyez sur ce bouton pour afficher le menu OSD ou accéder aux sous-menus.

2 ▼ Bouton Bas : Appuyez sur ce bouton pour faire défiler les menus vers le bas.

 $\overline{3}$   $\blacktriangle$  Bouton Haut : Appuyez sur ce bouton pour accéder aux menus.

4 Bouton Quitter E : Appuyez sur ce bouton pour quitter.

B & Bouton Marche/Arrêt : Appuyez sur ce bouton pour allumer/éteindre le moniteur.

6 Témoin lumineux : Change de couleur pour indiquer l'état. Voir la section 8.

Le bouton E peut également être utilisé pour alterner les schémas de couleurs « Limit » et « Full » lorsqu'une carte graphique compatible et des connexions HDMI ou DP sont utilisées.

#### 3.2 - Ports du moniteur

◉

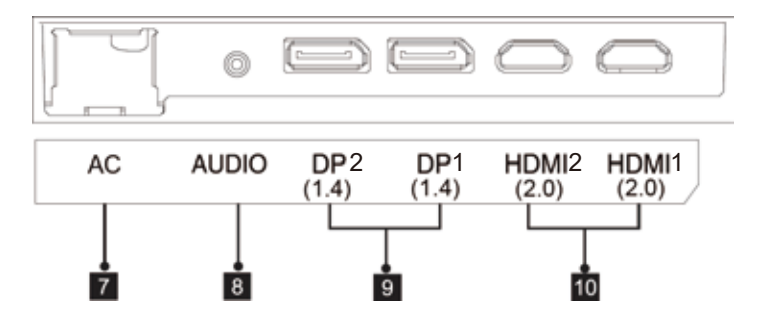

7 Fiche d'alimentation : Branchez le cordon d'alimentation pour alimenter le moniteur.

8 Sortie audio : Connectez le câble audio pour la sortie des signaux audio.

9 Connecteur DP : Connectez une extrémité du câble au port DP de l'ordinateur et l'autre extrémité au port DP du moniteur.

10 Connecteurs HDMI : Branchez une extrémité du câble HDMI au port HDMI de l'ordinateur et l'autre extrémité au port HDMI du moniteur.

## Section 4 : installation de la base

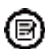

Gardez le moniteur dans la mousse avant de fixer la base.

- 1. Ouvrez l'emballage et retirez l'appareil avec la mousse qui y adhère encore. Placez-le délicatement sur un bureau ou une table.
- 2. Sortez le moniteur enveloppé de mousse en polystyrène de la boîte d'emballage, placez l'ensemble sur un bureau ou une table. Retirez la mousse du dessus ainsi que le sac d'emballage. Laissez la mousse du dessous sous le moniteur.
- 3. Fixez la barre et la base du support avec une vis comme illustré.

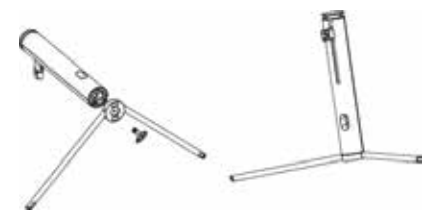

4. Appuyez sur le bouton pour retirer la plaque de support, fixez la plaque de support dans la barre de support avec la vis 5\*11 mm.

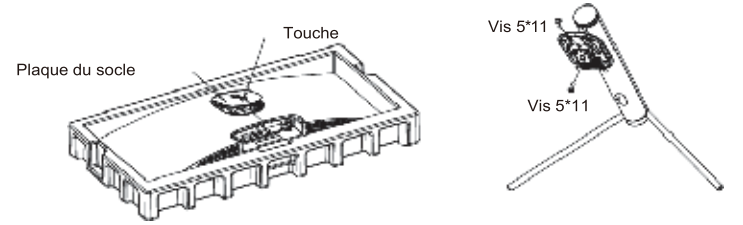

5. Fixez l'ensemble du support assemblé dans le moniteur et assurez-vous qu'il est bien fixé.

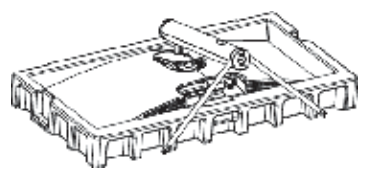

6. Tenez la barre du support et posez le moniteur sur un bureau ou une table horizontale. Remarque : Ne touchez pas l'écran lorsque vous le tenez debout, pour éviter de le casser.

## **Section 5: Montage mural**

1. Ouvrez l'emballage et retirez l'appareil avec la mousse qui y adhère encore. Placez-le délicatement sur un bureau ou une table. Retirez les pièces supplémentaires et la mousse recouvrant le moniteur. Si le moniteur est déjà fixé au support, retirez-le.

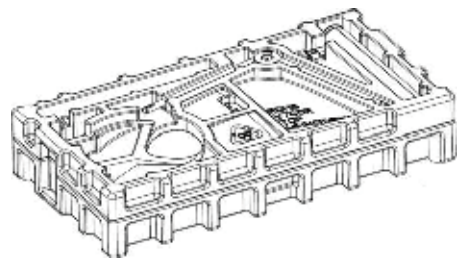

2. Appuyez sur le bouton pour retirer l'adaptateur à l'arrière du moniteur, puis serrez les quatre vis fournies sur les trous de fixation situées à l'arrière du moniteur.

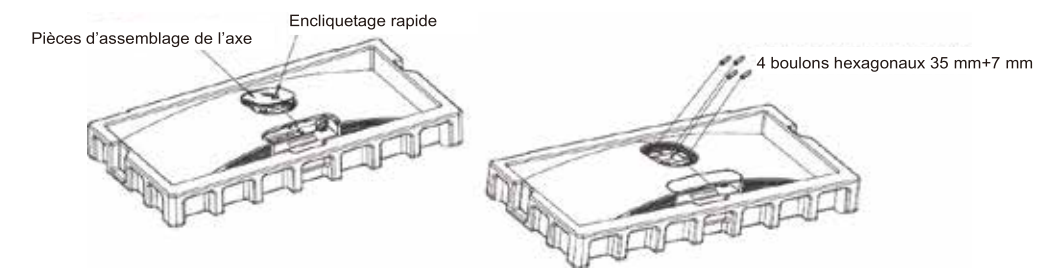

3. Installez le moniteur sur un mur, un support ou un pilier selon vos besoins.

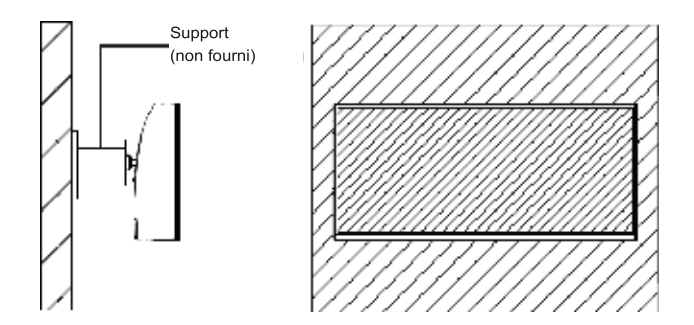

## Section 6 : Options de connectivité

#### 6.1 - Raccordement du cordon d'alimentation

Branchez le cordon d'alimentation fourni dans la prise d'alimentation et l'autre extrémité dans une prise murale.

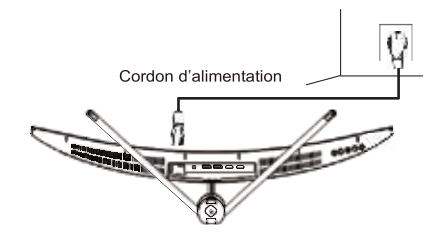

#### 6.2 - Connectivité DP

Pour que le moniteur puisse recevoir les signaux DP de l'ordinateur, utilisez le câble DP pour le connecter à l'ordinateur.

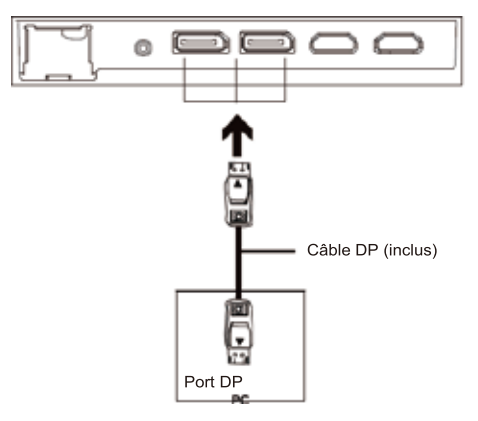

#### 6.3 - Connectivité HDML

Pour que le moniteur reçoive des signaux HDMI de l'ordinateur, utilisez un câble HDMI pour le connecter à l'ordinateur.

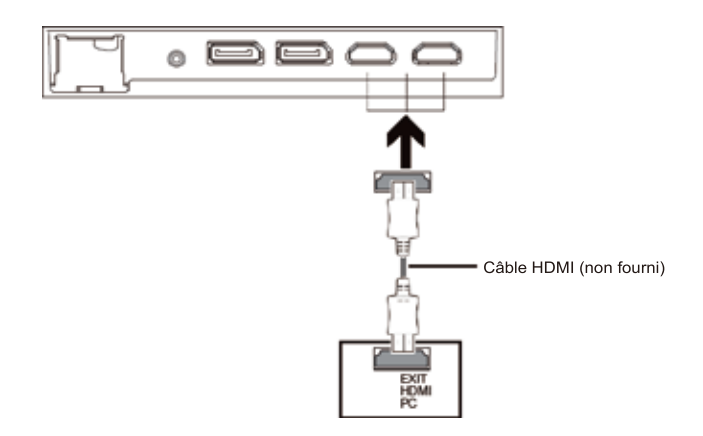

#### 6.4 - Connexion de vos écouteurs

Connectez vos écouteurs pour recevoir les signaux audio de votre moniteur. Si vos écouteurs sont connectés au moniteur et que des périphériques audio sont connectés à votre ordinateur en même temps, les périphériques audio ne produiront aucun son. Casque et autres périphériques audio non fournis.

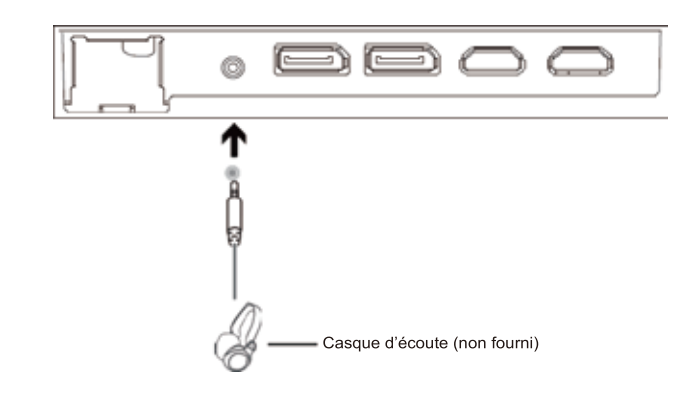

Écouter un son fort pendant de longues périodes peut endommager votre ouïe de façon permanente.

## Section 7 : Fonctions de base

(e

1. Connectez une extrémité du câble DP sur la carte graphique de votre ordinateur. D'autres types de connexions peuvent être utilisés. Aucun autre câble n'est fourni.

Pour obtenir une fréquence de rafraîchissement ou (« performance ») idéale, il est suggéré d'utiliser un câble DP (DisplayPort) ou un câble HDMI avec le connecteur correspondant.

2. Branchez l'autre extrémité du câble dans le connecteur correspondant du moniteur. Reportez-vous à l'image ci-dessous.

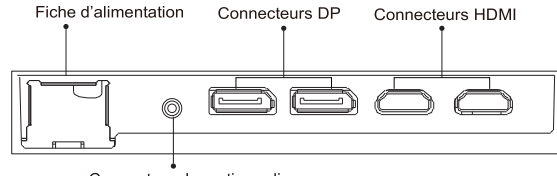

Connecteur de sortie audio

- 3. Branchez le cordon d'alimentation au moniteur et l'autre extrémité à votre source d'alimentation. Il est recommandé d'utiliser un limiteur de surtension avec une tension appropriée lorsqu'une prise murale n'est pas directement accessible.
- 4. Localisez le bouton marche/arrêt sur le moniteur et appuyez dessus pour l'allumer.

#### **Section 8: Voyant indicateur**

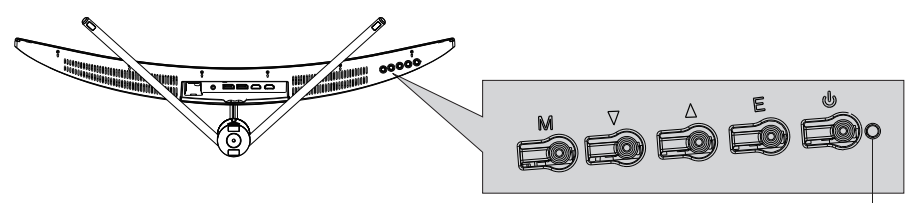

Vovant indicateur

Un voyant bleu allumé en continu indique que le moniteur est allumé et fonctionne normalement. Un voyant bleu clignotant indique qu'aucune source vidéo n'est détectée. Veuillez vous assurer que votre ordinateur est allumé et que tous les câbles vidéo sont bien insérés et/ou connectés.

## **Section 9: OSD**

L'OSD (l'affichage à l'écran) peut être utilisé pour régler les paramètres de votre moniteur et s'affiche à l'écran après que vous avez allumé le moniteur et appuyé sur le bouton M.

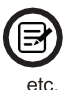

Si vous utilisez le moniteur pour la première fois, les paramètres s'ajusteront automatiquement aux paramètres optimaux en fonction de la configuration et des composants de votre ordinateur,

1. Appuyez sur l'un des boutons (M,  $\blacktriangledown$ ,  $\blacktriangle$ , E, $\bigtriangledown$ ) pour activer la fenêtre du navigateur (Figure 1).

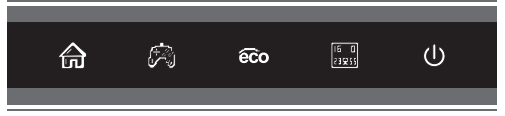

2. Appuyez sur le bouton M nour accéder au menu OSD.

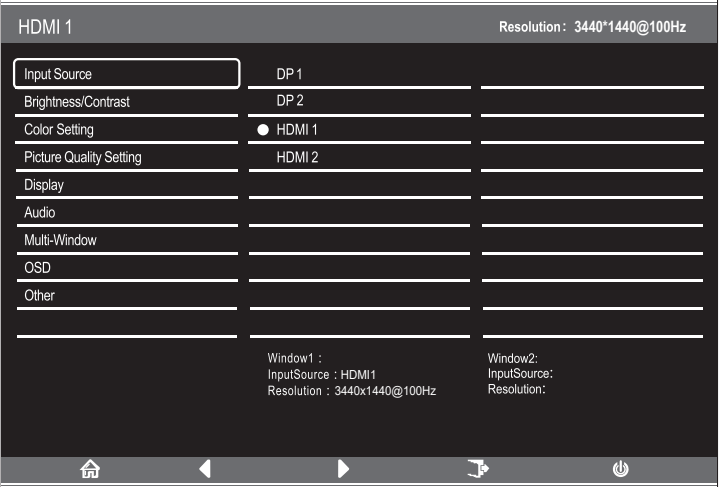

- 3. Appuyez sur les boutons ▼ ou ▲ pour faire défiler les fonctions.
- a. Mettez en surbrillance les fonctionnalités que vous souhaitez régler et sur le bouton M pour ouvrir le sous-menu.
- b. Appuyez sur les boutons ▼ ou ▲ pour parcourir le sous-menu et sur le bouton M pour mettre en surbrillance les fonctionnalités que vous souhaitez régler.
- c. Appuyez sur les boutons ▼ ou ▲ pour mettre en surbrillance les options et sur le bouton M pour confirmer les paramètres et quitter l'écran actuel.
- 4. Appuyez sur le bouton E pour quitter l'écran actif.

#### 9.1 Réglage de la langue de l'OSD

1. Appuyez sur l'un des boutons (M, ▼, ▲, E, **U**) pour activer la fenêtre du navigateur (Figure 1).

Si vous utilisez le moniteur pour la première fois, les paramètres s'ajusteront automatiquement aux paramètres optimaux en fonction de la configuration et des composants de votre ordinateur, etc.

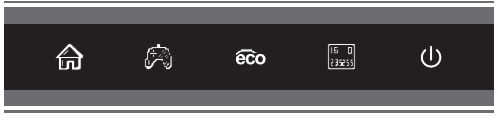

2. Appuyez sur le bouton M em pour afficher le menu OSD, appuyez sur le bouton ▼ pour choisir LANGUAGE.

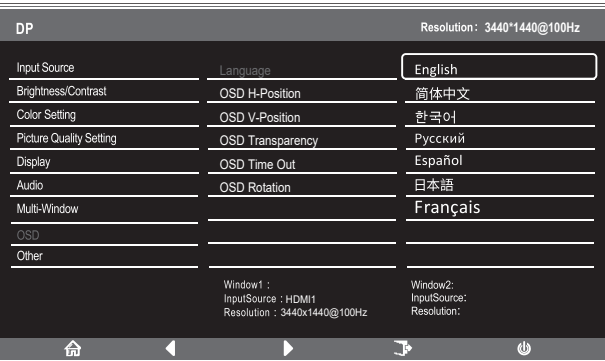

3. Appuyez sur le bouton **M** pour sélectionner votre langue.

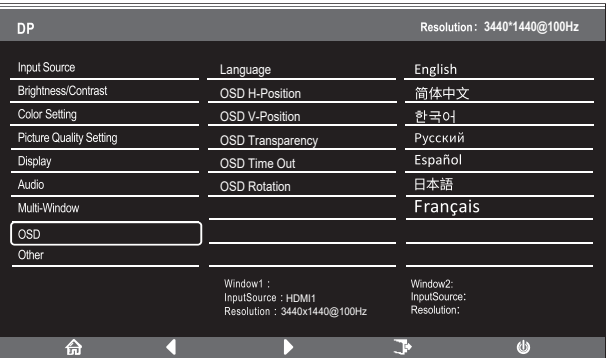

## 9.2 - Fonctions du menu OSD

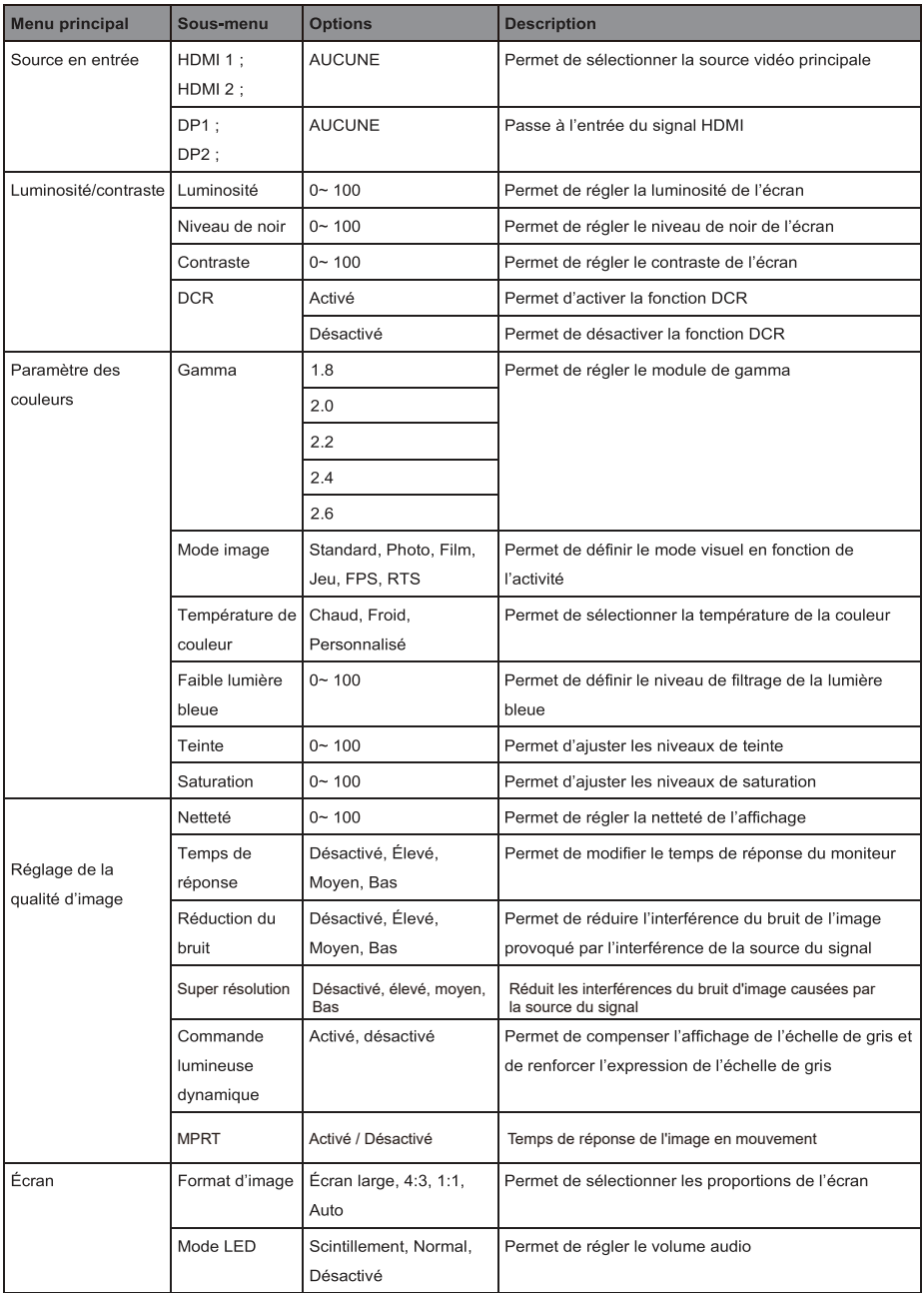

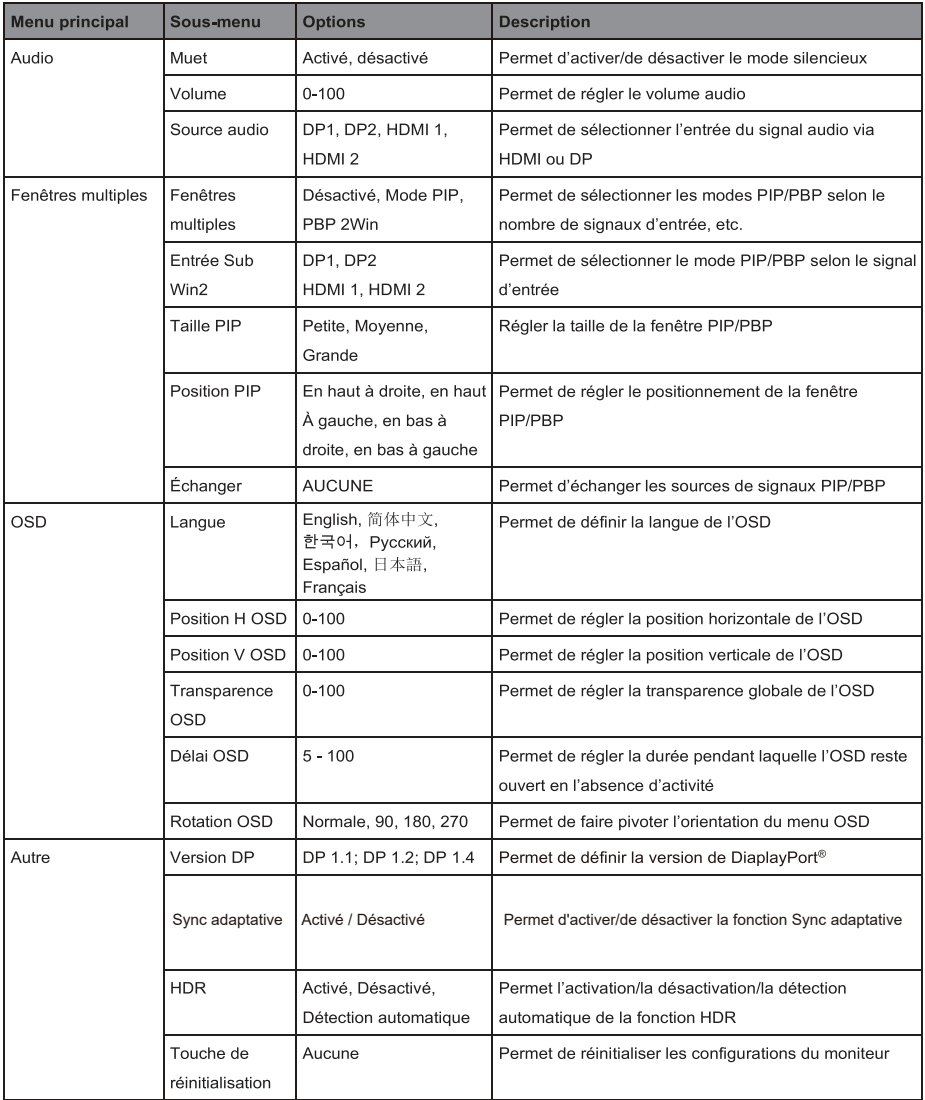

## **Section 10: Effets LED et Gameplus**

1. Appuyez sur l'un des boutons (M,  $\nabla$ ,  $\blacktriangle$ , E,  $\biguplus$ ) pour activer la fenêtre de navigation.

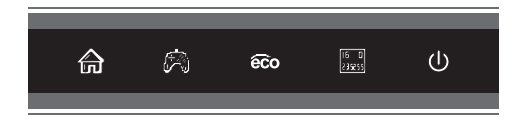

2. Appuyez sur le bouton ▼ pour changer de mode Gameplus. En fonction des besoins de votre jeu, choisissez l'icône de jeu correspondante. Ces icônes de jeu sont principalement conçues pour optimiser votre objectif pendant les jeux de tir, bien qu'elles puissent être utilisées pour d'autres scénarios.

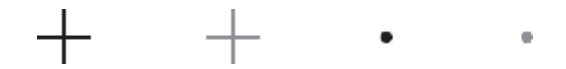

3. Appuyez sur le bouton ▲ pour changer de mode ECO. Ces modes comprennent Standard, Texte, Film, Jeu, FPS et RTS et peuvent être utilisés pour optimiser les paramètres en fonction de votre activité. Le mode standard convient à la plupart des activités.

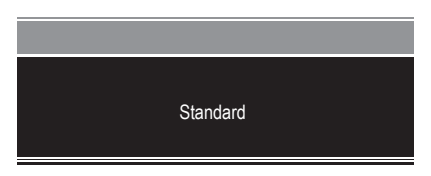

## **Section 11 : Informations**

## 11.1 - Spécifications

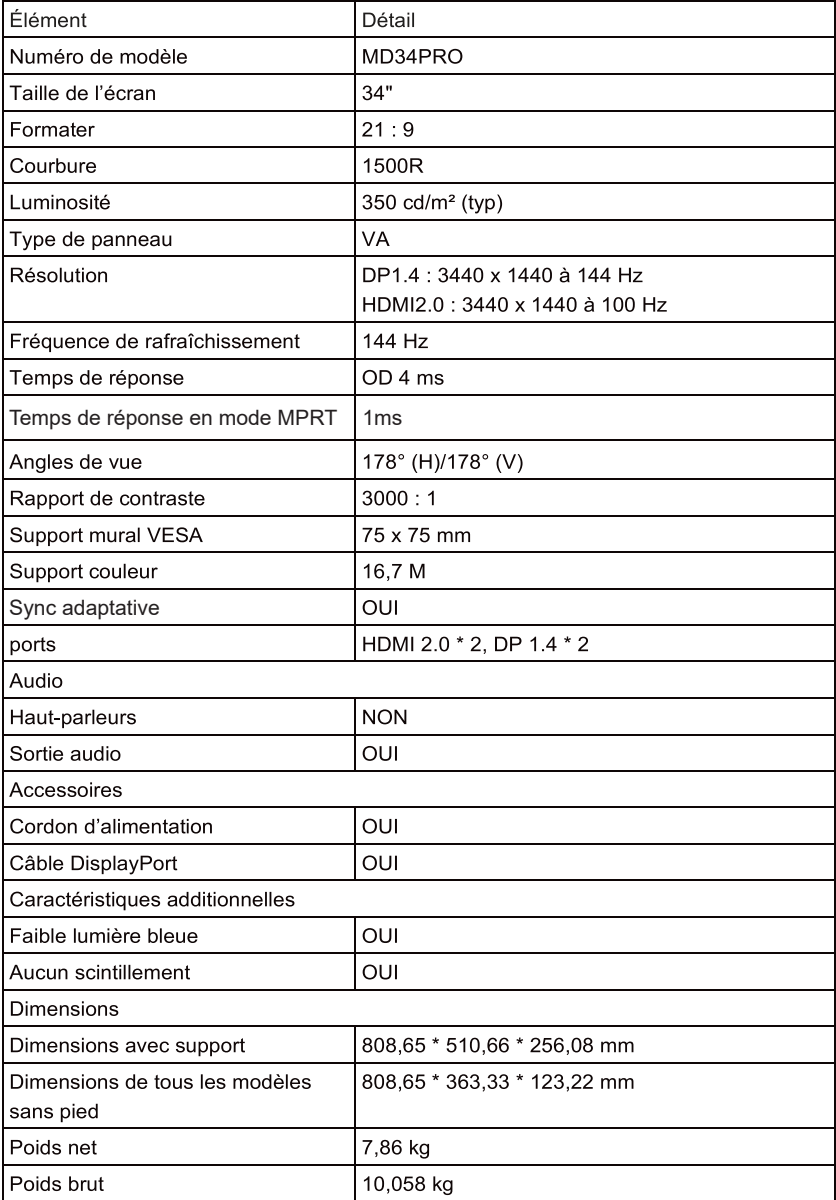

#### Résolutions de compatibilité pour HDMI/DP

Les exigences ci-dessous sont celles minimales pour votre moniteur. Ces exigences sont recommandées pour utiliser correctement toutes les fonctionnalités du moniteur et assurer une image de haute qualité.

#### **Exigences minimales**

Système d'exploitation Windows 7/Windows® 8/64 bits Windows 10 (dernier service pack) ou versions ultérieures. Processeur (CPU) : Intel® Core™ i5 ou AMD Phenom™ II X3 ou modèles supérieurs Carte graphique : NVIDIA GeForce GTX 950 ou AMD Radeon™ R9 380 ou modèles supérieurs. Mémoire : 6 Go RAM

Tous les marques ou noms commerciaux enregistrés sont la propriété de leurs propriétaires respectifs.

## **ÉLIMINATION DE L'APPAREIL**

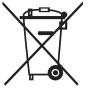

Le logo sur l'appareil signifie que son recyclage relève de la directive 2012/19/UE du 4 juillet 2012 relative aux déchets électroniques (DEEE).

La présence de substances dangereuses dans les équipements électriques et électroniques peut potentiellement avoir des conséquences sur l'environnement et la santé humaine dans le cycle de retraitement de cet appareil.

- ÷. Par conséquent, en fin de vie, cet appareil ne doit pas être éliminé avec d'autres déchets non recyclés.
- En tant qu'utilisateur final, votre rôle est primordial dans les cycles de réutilisation, le recyclage et les autres formes de récupération des équipements électriques et électroniques. Les collectivités locales et les revendeurs ont établi des procédures spéciales pour collecter et recycler cet appareil.
- Vous avez l'obligation d'utiliser les systèmes de collecte des déchets mis en place par vos collectivités locales.

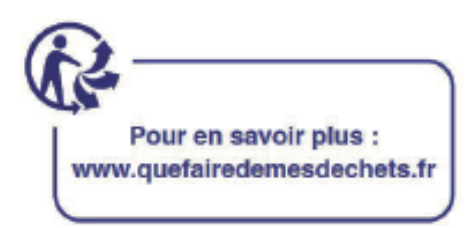

Importé par SCHNEIDER CONSUMER GROUP 12, rue Jules Ferry, 93110 Rosny-sous-Bois, FRANCE La fiche d'information sur le produit conformément au règlement UE n ° 2019/2013 L'étiquetage énergétique pour l'affichage électronique et la télévision se trouve sous l'URL ou le code QR indiqué sur l'URL de l'étiquette énergétique : https://eprel.ec.europa.eu/qr/645848

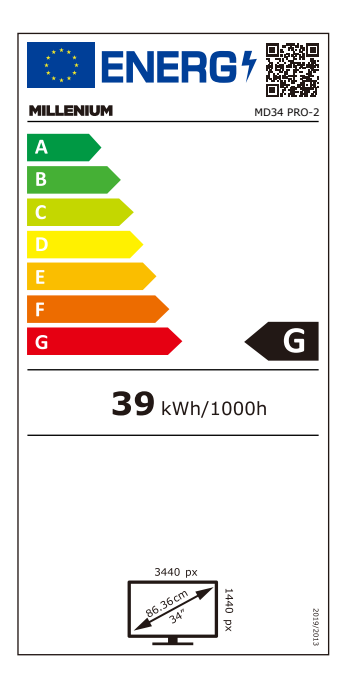

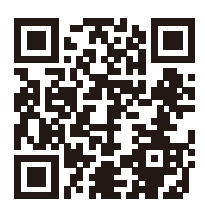

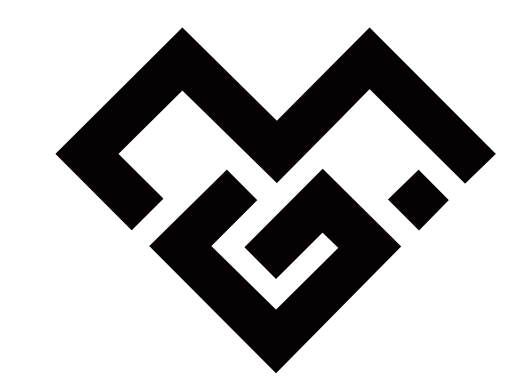

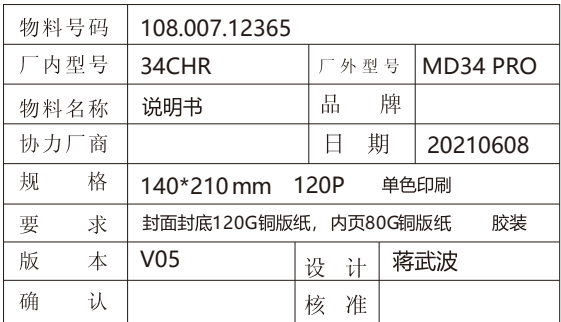

备注:不够页数在封面、封底,封二,封三或者内页增加空白页 增加空白页后要求美观成书,本页不印刷 外形尺寸公差为±2mm